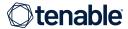

### Tenable Identity Exposure Self-Help Onboarding Guide (SaaS)

Getting your Tenable Identity Exposure implementation correct and running quickly is essential to your risk assessment program. Tenable recommends you start your journey with our Professional Services Tenable Identity Exposure Quick Start, designed to help you fast track your time-to value and optimize your program. You can learn more about Tenable Professional Services at <a href="https://www.tenable.com/services">https://www.tenable.com/services</a>.

If that's not right for you, below are links to some video resources designed to guide you through the steps crucial to your success with Tenable Identity Exposure.

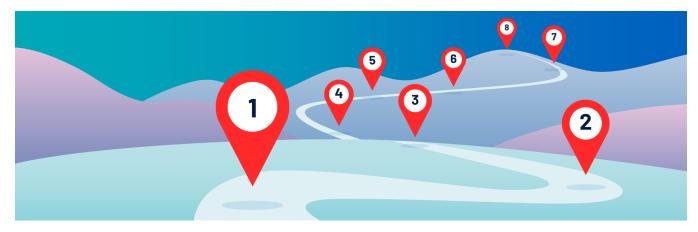

#### Step 1 - Installing a Secure Relay for Tenable Identity Exposure SaaS <u>WATCH NOW</u>

Learn how to install the Tenable Identity Exposure platform as Software as a Service (SaaS).

## Step 2 - Connecting Tenable Identity Exposure to Active Directory (AD) WATCH Part 1 | Part 2 | Learn to use WMI to connect to your Microsoft environment to enable IoE and IoA.

#### Step 3 - Connecting Tenable Identity Exposure to Azure AD (AAD) WATCH NOW

Learn to configure Microsoft Graph and Tenable Vulnerability Management to enable IoE specific to AAD.

#### Step 4 - Indicators of Exposure (IoE) WATCH NOW

Learn to set and use Indicators of Exposure in your Active Directory environment.

#### Step 5 - Trail Flow Filtering WATCH NOW

Track configuration changes in your Active Directory environment.

#### Step 6 - Indicators of Attack (IoA) WATCH NOW

Learn to identify potential attacks on your Active Directory environment.

#### Step 7 - Alerts WATCH NOW

Learn about Syslog and email alerts in Tenable Identity Exposure.

#### Step 8 - Dashboards WATCH NOW

Learn to create and use Dashboards in Tenable Identity Exposure.

#### Step 9 - Attack Path WATCH NOW

View attack paths in Tenable Identity Exposure using the Attack Path feature.

To learn more about Tenable's educational and certification programs for our products, please visit https://www.tenable.com/education.

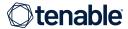

# Tenable Identity Exposure Self-Help Onboarding Guide (On-Premises version)

Getting your Tenable Identity Exposure implementation correct and running quickly is essential to your risk assessment program. Tenable recommends you start your journey with our Professional Services Tenable Identity Exposure Quick Start, designed to help you fast track your time-to value and optimize your program. You can learn more about Tenable Professional Services at <a href="https://www.tenable.com/services">https://www.tenable.com/services</a>.

If that's not right for you, below are links to some video resources designed to guide you through the steps crucial to your success with Tenable Identity Exposure.

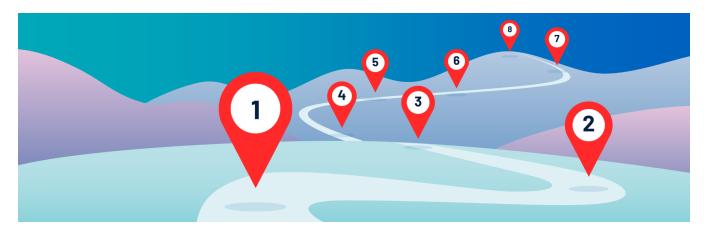

**Step 1 - Installing Tenable Identity Exposure On-Premises WATCH Part 1 | Part 2 | Part 3** Learn how to install the Tenable Identity Exposure platform on-premises.

**Step 2 - Connecting Tenable Identity Exposure to Active Directory WATCH Part 1 | Part 2** Learn to use WMI to connect to your Microsoft environment to enable IoE and IoA.

#### Step 3 - Indicators of Exposure (IoE) WATCH NOW

Learn to set and use Indicators of Exposure in your Active Directory environment.

#### Step 4 - Trail Flow Filtering WATCH NOW

Track configuration changes in your Active Directory environment.

#### Step 5 - Indicators of Attack (IoA) WATCH NOW

Learn to identify potential attacks on your Active Directory environment.

#### Step 6 - Alerts WATCH NOW

Learn about Syslog and email alerts in Tenable Identity Exposure.

#### Step 7 - Dashboards WATCH NOW

Learn to create and use Dashboards in Tenable Identity Exposure.

#### Step 8 - Attack Path WATCH NOW

View attack paths in Tenable Identity Exposure using the Attack Path feature.

To learn more about Tenable's educational and certification programs for our products, please visit <a href="https://www.tenable.com/education">https://www.tenable.com/education</a>.